### Connect the power adapter and 1 press the power button

连接电源适配器并按下电源按钮 連接電源轉接器然後按下電源按鈕

Connectez l'adaptateur d'alimentation et appuyez sur le bouton d'alimentation

Conecte o adaptador de energia e pressione o botão liga/desliga

快速入门指南 快速入門指南 Guide d'information rapide

#### SupportAssist Check and update your computer

检查和更新您的计算机 檢查並更新您的電腦 Recherchez des mises à jour et installez-les sur votre ordinateur Verifique e atualize o computador

Register your computer 注册您的计算机 | 註冊您的電腦 Enregistrez votre ordinateur | Registrar o computador

Dell Help & Support Dell 帮助和支持 | Dell 說明及支援

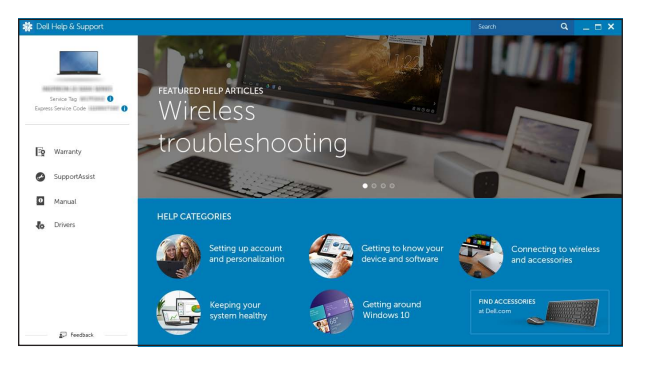

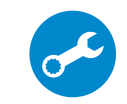

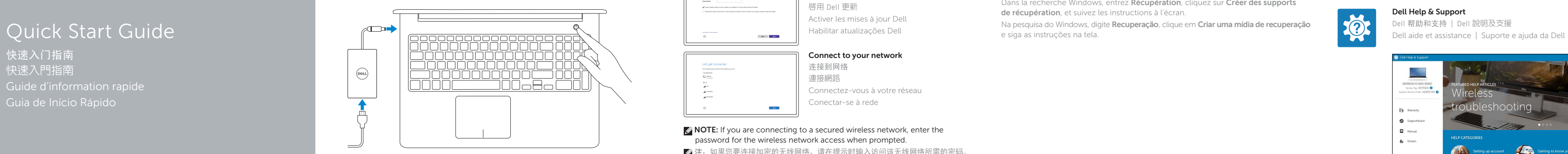

# Inspiron 15

5000 Series

### 2 Finish Windows setup

**Z** NOTA: Quando se conectar a uma rede sem fio segura, insira a senha para o acesso à rede sem fio quando solicitado.

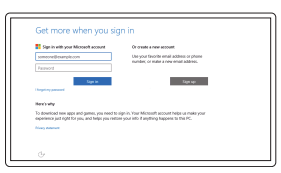

完成 Windows 设置 完成 Windows 設定 Terminez l'installation de Windows Concluir a configuração do Windows

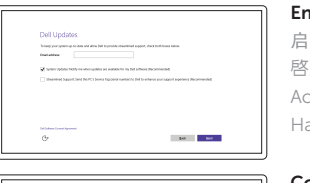

Enable Dell updates 启用 Dell 更新 啟用 Dell 更新 Activer les mises à jour Dell Habilitar atualizações Dell

### Let's get connected -<br>Police have the antique section to the international group and in  $\begin{array}{c} \text{Constant} \\ \bigoplus \text{Area} \\ \end{array}$ and treatment  $\sim$  400 mm  $^{-1}$  $\sim 100$

Connect to your network 连接到网络 連接網路 Connectez-vous à votre réseau Conectar-se à rede

#### **NOTE:** If you are connecting to a secured wireless network, enter the password for the wireless network access when prompted.

24 注: 如果您要连接加密的无线网络, 请在提示时输入访问该无线网络所需的密码。

么註:如果您要連線至安全的無線網路,請在提示下輸入存取無線網路的密碼。

REMARQUE : si vous vous connectez à un réseau sans fil sécurisé, saisissez le mot de passe d'accès au réseau sans fil lorsque vous y êtes invité.

#### In Windows search, type Recovery, click Create a recovery media, and follow the instructions on the screen.

在 Windows 搜索中,输入恢复,单击创建恢复介质,然后按照屏幕上的说明进行操作。 在 Windows 搜尋中,輸入 Recovery,按一下建立復原媒體,然後依照畫面上的指示進行 Dans la recherche Windows, entrez **Récupération**, cliquez sur **Créer des supports de récupération**, et suivez les instructions à l'écran.

#### Sign in to your Microsoft account or create a local account

登录您的 Microsoft 帐户或创建本地帐户 登入您的 Microsoft 帳號或建立本機帳號 Connectez-vous à votre compte Microsoft ou créez un compte local

Conectar-se à sua conta da Microsoft ou criar uma conta local

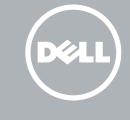

Product support and manuals

产品支持和手册 產品支援與手冊 Support produits et manuels Suporte ao produto e manuais

Dell.com/support Dell.com/support/manuals Dell.com/support/windows

#### Contact Dell

与 Dell 联络 | 與 Dell 公司聯絡 Contacter Dell | Entre em contato com a Dell

Dell.com/contactdell

Regulatory and safety 管制和安全 | 管制與安全 Réglementations et sécurité | Normatização e segurança

Dell.com/regulatory\_compliance

Regulatory model 管制型号 | 安規型號 Modèle réglementaire | Modelo normativo

P39F

Regulatory type 管制类型 | 安規類型 Type réglementaire | Tipo normativo

P39F003

Computer model 计算机型号 | 電腦型號

Modèle de l'ordinateur | Modelo do computador

Inspiron 15-5557 Inspiron 15-5557 系列

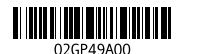

### Locate Dell apps

查找 Dell 应用程序 | 找到 Dell 應用程式 Localiser les applications Dell | Localizar aplicativos Dell

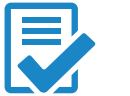

### Create recovery media

创建恢复介质 | 建立復原媒體 Créer des supports de récupération | Criar mídia de recuperação

Na pesquisa do Windows, digite **Recuperação**, clique em **Criar uma mídia de recuperação** e siga as instruções na tela.

### Features

功能部件 | 功 能 | Caractéristiques | Recursos

8. Lecteur de carte mémoire 9. Voyant d'état de l'alimentation

7. Port USB 2.0

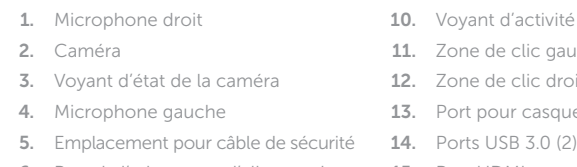

- 6. Port de l'adaptateur d'alimentation 15. Port HDMI 10. Voyant d'activité du disque dur 11. Zone de clic gauche 12. Zone de clic droit 13. Port pour casque
	- 16. Port réseau
	- 17. Bouton d'alimentation

#### 18. Étiquette de numéro de série

10. Luz de atividade do disco rígido 11. Área de clique esquerdo 12. Área de clique direito 13. Porta para fone de ouvido

#### 1. Microfone direito

- 2. Câmera
- 3. Luz de status da câmera
- 4. Microfone esquerdo
- 5. Slot do cabo de segurança
- 6. Porta do adaptador de energia
- 7. Porta USB 2.0
- 8. Leitor de cartão de mídia
- 9. Luz de status de alimentação e da bateria
- 14. Portas USB 3.0 (2) 15. Conector HDMI
- 16. Porta de rede
- 17. Botão liga/desliga

### 18. Etiqueta de serviço

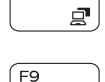

 $F6$ 

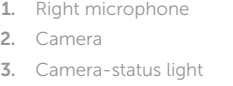

4. Left microphone

5. Security-cable slot

6. Power -adapter port

7. USB 2.0 port

8. Media-card reader

9. Power and battery-status light

### · ■ ● 静音 | 靜音 Couper le son | Sem áudio

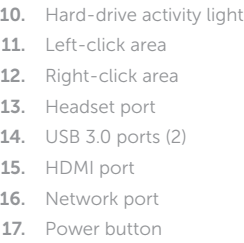

18. Service Tag label

播放上一音轨/单元 | 播放上一首曲目/上一個章節 Lire le morceau ou le chapitre précédent | Tocar a faixa/capítulo anterior

# $F5$  Play/Pause

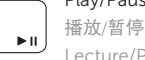

### 播放/暂停 | 播放/暫停

1.

2.

3.

4.

5.

6.

7.

8.

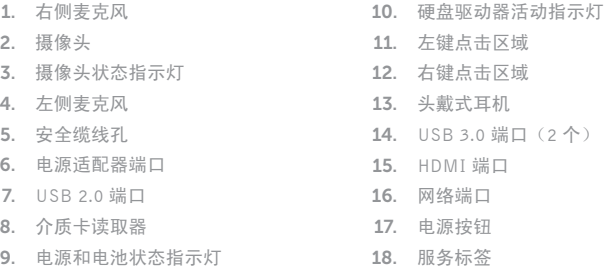

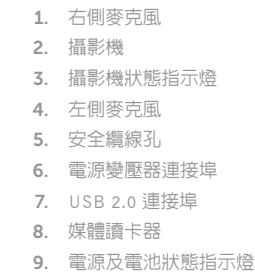

- 注:有关详细信息,请参阅 Dell.com/support 上的规格。
- 註:如需更多資訊,請參閱 Dell.com/support 中的規格。
- REMARQUE : pour plus d'informations, consultez la section *Caractéristiques* à l'adresse **Dell.com/support** .
- NOTA: Para obter mais informações, consulte *Especificações* em **Dell.com/support** .

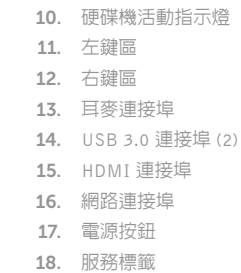

### Shortcut keys

快捷键 | 捷徑鍵 Touches de fonction | Teclas de atalho

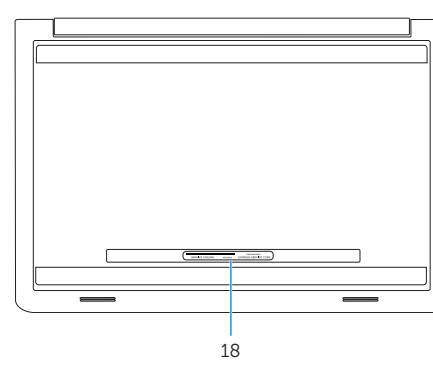

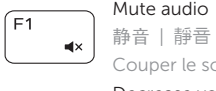

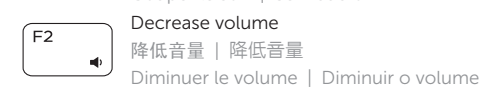

### Increase volume

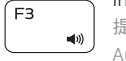

#### 提高音量 | 提高音 量 Augmenter le volume | Aumentar o volume

## $\sqrt{F4}$  Play previous track/chapter

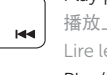

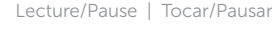

### Play next track/chapter

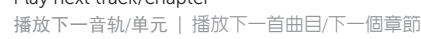

### Lire le morceau ou le chapitre suivant | Tocar a próxima faixa/capítulo

### Switch to external display

切换到外部显示器 | 切換至外部顯示器

Basculer vers un moniteur externe | Alternar para monitor externo

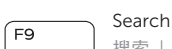

# 搜索 | 搜尋

Rechercher | Pesquisar

### Toggle keyboard backlight (optional)

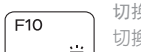

(7) 切换键盘背景灯(可选)

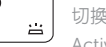

切換鍵盤背光 (選配)

Activer/Désactiver le rétroéclairage du clavier (en option)

Alternar retroiluminação do teclado (opcional)

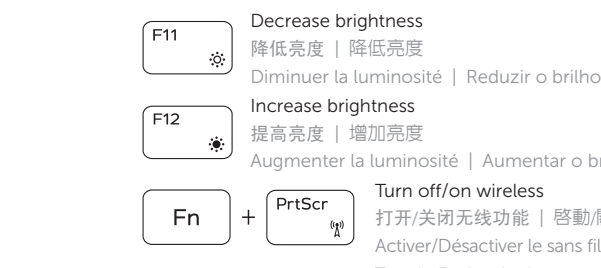

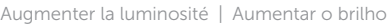

#### Turn off/on wireless

### 打开/关闭无线功能 | 啓動/關閉無線功能

Activer/Désactiver le sans fil | Ligar/desligar a rede sem fio

### Toggle Fn-key lock

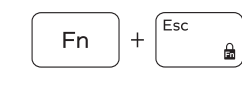

切换 Fn 键锁 切換 Fn 鍵鎖定

Verrouiller/Déverrouiller la touche Fn Alternar o bloqueio da tecla Fn

### NOTE: For more information, see *Specifications* at Dell.com/support .

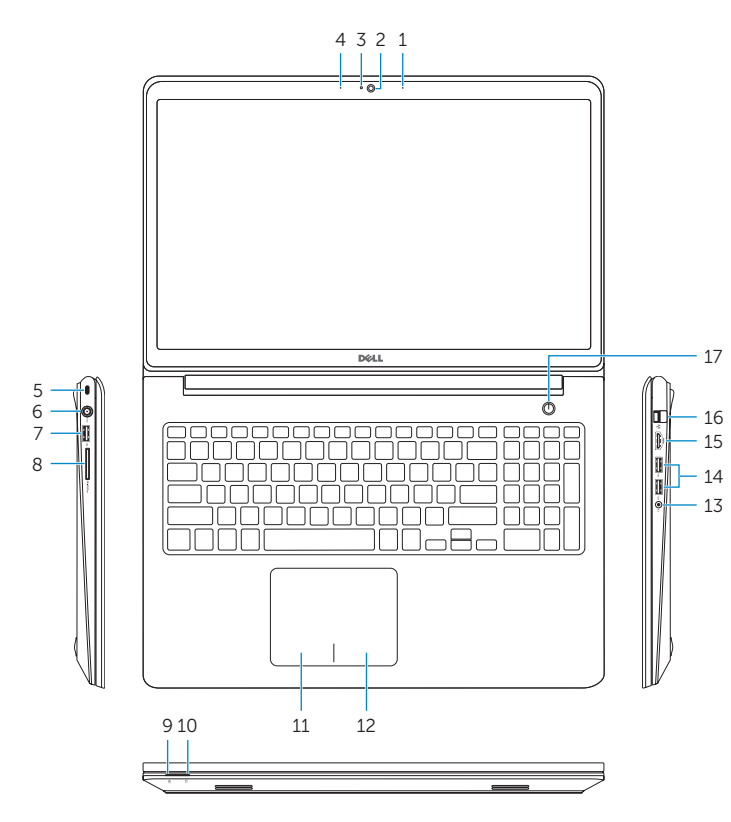